## Carnegie Mellon University Department of Computer Science 15-415/615 - Database Applications C. Faloutsos & A. Pavlo, Fall 2015

Homework 5 (by Jinliang Wei)

### Due: hard copy, in class at 3:00pm, on Wednesday, Oct. 28 Due: tarball, BlackBoard at 3:00pm, on Wednesday, Oct. 28

#### Reminders:

- *Plagiarism:* Homework is to be completed *individually*.
- Typeset all of your answers whenever possible. Illegible handwriting may get zero points, at the discretion of the graders.
- Late homeworks: in that case, please email it
	- to all TAs
	- with subject line: 15-415 Homework Submission (HW 5)
	- and the count of slip-days you are using.

For your information:

- Graded out of 100 points; 4 questions total
- Rough time estimate: 30min-1h for setting up postgres; approx. 1-2 hours for each question

Revision : 2015/10/14 15:11

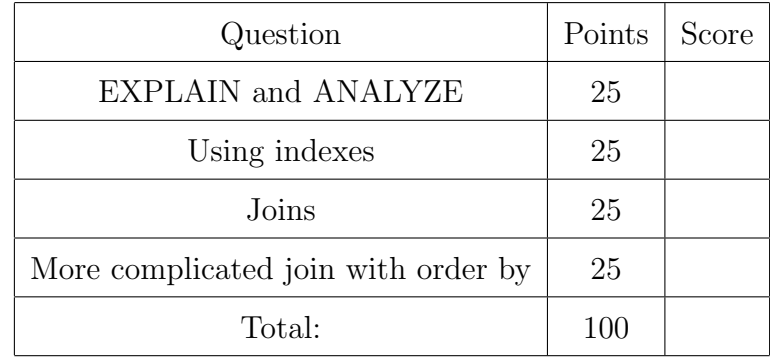

# Preliminaries

#### Database set-up

In this homework, we will use Postgres and the Yelp review dataset used in Homework 2. Please use the machine and port assigned to you for Homework 2. Please follow [Homework](http://www.cs.cmu.edu/~christos/courses/dbms.F15/hws/HW2/postgresql-setup.html) [2's Postgres setup instructions,](http://www.cs.cmu.edu/~christos/courses/dbms.F15/hws/HW2/postgresql-setup.html) available at [http://www.cs.cmu.edu/~christos/courses/](http://www.cs.cmu.edu/~christos/courses/dbms.F15/hws/HW2/postgresql-setup.html) [dbms.F15/hws/HW2/postgresql-setup.html](http://www.cs.cmu.edu/~christos/courses/dbms.F15/hws/HW2/postgresql-setup.html) for setting up Postgres.

#### What to deliver: Check-list

Both hard copy, and soft copy:

- 1. Hard copy:
	- What: hard copy of your **SQL queries**, plus their **output**.
	- When: Oct. 28, 3:00pm
	- Where: in class

Keep all your answers in one document, but still provide (course#, Homework#, Andrew ID, name).

- 2. Soft copy: tar-file:
	- What: A tar.gz file (<your-andrew-id>.tar.gz) with all your SQL code. Please see the next paragraph for creating the tarball for submission.
	- When: Oct. 28, 3:00pm
	- Where: on *Blackboard*, under 'Assignments'/'Homework #5'

Create the tarball for submission Obtain the HW5 template folder from [http://www.](http://www.cs.cmu.edu/~christos/courses/dbms.F15/hws/HW5/hw5.tar.gz) [cs.cmu.edu/~christos/courses/dbms.F15/hws/HW5/hw5.tar.gz](http://www.cs.cmu.edu/~christos/courses/dbms.F15/hws/HW5/hw5.tar.gz). After tar xvzf, check the directory ./hw5 and replace the content of each place-holder hw5/queries/\*.sql file with your SQL code. Once all your SQL code is in place, run make submission inside ./hw5 to create the tarball for submission, which is named as \$USER.tar.gz, where \$USER is your andrew ID.

## Introduction

The purpose of this homework is to make you familiar with the query execution engine of PostgreSQL. In particular, you will have to analyze a few queries, and answer questions regarding their performance when turning different knobs of the execution engine.

In order to answer the questions, you might find the following documentation links useful:

- Documentation of EXPLAIN ANALYZE: [http://www.postgresql.org/docs/9.2/static/sql-explain.html.](http://www.postgresql.org/docs/9.2/static/sql-explain.html)
- Making sense of the EXPLAIN ANALYZE output: [http://www.postgresql.org/docs/9.2/static/performance-tips.html.](http://www.postgresql.org/docs/9.2/static/performance-tips.html)
- PostgreSQL query planner documentation: [http://www.postgresql.org/docs/9.2/static/runtime-config-query.html.](http://www.postgresql.org/docs/9.2/static/runtime-config-query.html)
- How to create an index: [http://www.postgresql.org/docs/9.2/static/sql-createindex.html.](http://www.postgresql.org/docs/9.2/static/sql-createindex.html)
- The system table pg\_class: [http://www.postgresql.org/docs/9.2/static/catalog-pg-class.html.](http://www.postgresql.org/docs/9.2/static/catalog-pg-class.html)

#### FAQs

- Q: What if a question is unclear?
- A: Our apologies please post on blackboard; or write down your assumptions, and solve *your* interpretation of the query. We will accept all reasonable interpretations.
- Q: What if my assigned machine is not responding?
- A: Our apologies again as we said earlier, please use another machine, in the range ghc25..86 but with your assigned port number, YYYYY.

# <span id="page-3-0"></span>Question 1: EXPLAIN and ANALYZE . . . . . . . . . . . . . . [25 points]

In this question, you'll learn how to use EXPLAIN and ANALYZE to understand the impact of indexes on simple queries.

Answer the questions based on the query below:

SELECT \* FROM business

```
WHERR city = 'Pittsburgh';
```
- (a) [3 points] Provide the execution plan with the actual runtime of the query. Provide the SQL statement you used and its output.
- (b) Based on the execution plan:
	- i. [1 point] What was the estimated cost of the query? (in arbitrary units)
	- ii. [1 point] What was the total runtime? (in ms)
- (c) [3 points] Create an index on the attribute city on the table business. [1](#page-3-1) Provide the SQL statement.
- (d) [3 points] Provide the new execution plan of the query, with the index in place.
- (e) Based on the new execution plan:
	- i. [1 point] What was the estimated cost of the query? (in arbitrary units)
	- ii. [1 point] What was the total runtime? (in ms)
	- iii. [1 point] What was the estimated number of tuples to be output?
	- iv. [1 point] What was the actual number of tuples to be output?
- (f) Use the table pg class to answer the following questions:
	- i. [2 points] How many pages are used to store the table business? Provide the answer and the query you use to generate the answer.
	- ii. [2 points] How many tuples are in the table business, according to pg\_class?
	- iii.  $[2 \text{ points}]$  Is that number always equal to the result of running SELECT COUNT(\*) FROM business?
	- iv. [2 points] How many pages are used to store the index you created?
	- v. [2 points] How many tuples are in the index?

<span id="page-3-1"></span><sup>&</sup>lt;sup>1</sup>Using the default PostgreSQL options.

<span id="page-4-0"></span>Question 2: Using indexes . . . . . . . . . . . . . . . . . . . . . . . . . . . [25 points] In this question, you'll learn the conditions under which indexes may or may not be used by the query optimizer.

Make sure you have an index on the column business.city, created in  $Q1-(c)$ .

(a) For each of those queries, answer (yes) if the index you created for Q1, item (c) was used or (not) if it wasn't:

```
i. [1 point]
   SELECT * FROM business
   WHERE city = 'Pittsburgh';
 ii. [1 point]
   SELECT * FROM business
   WHERE city > 'B';
iii. [1 point]
   SELECT * FROM business
   WHERE city BETWEEN 'B' AND 'G'
   AND name > 'A';
iv. [1 point]
   SELECT * FROM business
   WHERE city BETWEEN 'B' AND 'G'
   AND state = 'PA';
 v. [1 point]
   SELECT * FROM business
   WHERE city BETWEEN 'B' AND 'G'
   OR state = 'PA';
vi. [1 point]
   SELECT * FROM business
   WHERE city BETWEEN 'B' AND 'G';
vii. [1 point]
   SELECT * FROM business
```
- WHERE city != 'San Diego';
- (b) [1 point] Create an index on the column name on the table business.<sup>[2](#page-4-1)</sup> Provide the SQL command.
- (c) For each of those queries, answer (1) if only the index on business city was used, (2) if only the index on business name was used, (3) if both were used, or (4) if neither one of the indexes were used:

```
i. [1 point]
  SELECT * FROM business
  WHERE city BETWEEN 'B' AND 'G'
  AND name \langle 'T';
```
<span id="page-4-1"></span><sup>2</sup>Using the default PostgreSQL options.

ii.  $|1$  point SELECT \* FROM business WHERE city BETWEEN 'B' AND 'G' AND name  $\langle 'A' \rangle$ ; iii. [1 point] SELECT \* FROM business WHERE city BETWEEN 'B' AND 'G' AND name BETWEEN 'A' AND 'D'; iv. [1 point] SELECT \* FROM business WHERE city BETWEEN 'B' AND 'G' AND name BETWEEN 'A' AND 'B'; v. [1 point] SELECT \* FROM business WHERE city  $> 'B'$ AND name  $>$  'G'; (d) For the query SELECT \* FROM business WHERE name BETWEEN 'A' AND 'B'; , answer the following questions: i. [1 point] Was the index on created used? ii. [1 point] What percentage of the total records in the table business was returned? (e) For the query SELECT  $*$  FROM business WHERE name  $>$  'A'; , answer the following questions: i. [1 point] Was the index on created used? ii. [1 point] What percentage of the total records in the table clicks was returned? (f) For the query SELECT \* FROM business WHERE city BETWEEN 'O' AND 'Q' ORDER BY city;, answer the following questions: i. [1 point] Which method was used for sorting? ii. [1 point] Where did the sorting happen – memory or disk? iii. [1 point] How much space was used for sorting? iv. [1 point] What was the total runtime? (in ms) (g) Increase PostgreSQL working memory with the command SET work mem =  $'25MB'$ ; For the same query as above, answer the following questions: i. [1 point] Which method was used for sorting? ii. [1 point] Where did the sorting happen – memory or disk?

- iii. **[1 point]** How much space was used for sorting?
- iv. [1 point] What was the total runtime? (in ms)
- (h) [0 points] Execute the command RESET work mem; to get PostgreSQL working memory back to the default value (or your answers for the next questions will turn out wrong).

<span id="page-7-0"></span>Question 3: Joins . . . . . . . . . . . . . . . . . . . . . . . . . . . . . . . . . . . . [25 points] In this question, you'll learn more about the different methods used by PostgreSQL for executing joins.

Make sure you reset work mem to its default value, as per  $Q2-(h)$ .

Answer the questions based on the query below: SELECT business.\*, business category.\* FROM business, business category WHERE business.bid = business\_category.bid;

- (a) Provide the query plan for the query above, and answer the following questions:
	- i. [2 points] Which join method was used nested loop, merge, or hash?
	- ii. [1 point] What was the estimated cost of the query? (in arbitrary units)
	- iii. [1 point] What was the total runtime? (in ms)
- (b) Execute the command SET enable hashjoin = false; to disable hash joins. Provide the new query plan, and answer the following questions:
	- i. [2 points] Which join method was used nested loop, merge, or hash?
	- ii. [1 point] What was the estimated cost of the query? (in arbitrary units)
	- iii. [1 point] What was the total runtime? (in ms)
- (c)  $\left[5 \text{ points}\right]$  Create an index that improves the total runtime of this query.<sup>[3](#page-7-1)</sup>. Provide the SQL statement.
- (d) Provide the new query plan with the index in place, and answer the following questions:
	- i. [2 points] Which join method was used nested loop, merge, or hash?
	- ii. [1 point] What was the estimated cost of the query? (in arbitrary units)
	- iii. [1 point] What was the total runtime? (in ms)
- (e) Execute the command SET enable mergejoin = false; to disable merge joins. Provide the new query plan, and answer the following questions:
	- i. [2 points] Which join method was used nested loop, merge, or hash?
	- ii. [1 point] What was the estimated cost of the query? (in arbitrary units)
	- iii. [1 point] What was the total runtime? (in ms)
- $(f)$  Execute the command SET enable indexscan = false; SET enable bitmapscan = false; to disable index scans (you don't have to actually run the query). Provide the new query plan, and answer the following questions:
	- i. [2 points] Which join method was used nested loop, merge, or hash?
	- ii. [2 points] What was the estimated cost of the query? (Feel free to find out the actual time, but be aware that it takes a while.)
- (g) [0 points] Execute these commands to re-enable the different joins (or your answers for the next questions will turn out wrong):

<span id="page-7-1"></span><sup>&</sup>lt;sup>3</sup>Using the default PostgreSQL options.

RESET enable mergejoin; RESET enable hashjoin; RESET enable indexscan; RESET enable\_bitmapscan; <span id="page-9-0"></span>Question 4: More complicated join with order by  $\dots$  [25 points] SELECT business.bid, avg(review.stars), count(yelp\_user.\*) FROM business, review, yelp\_user WHERE business.bid = review.bid AND yelp\_user.uid = review.uid AND yelp\_user.fans > 10 AND business.state =  $'PA'$ GROUP BY business.bid ORDER BY avg(review.stars);

- (a) [0 points] Destroy any indexes created on the previous questions.
- (b) [5 points] Provide the query plan for the query above along with the SQL query that generates the query plan.
- (c) i. [1 point] What was the estimated cost of the query? (in arbitrary units)
	- ii. [1 point] What was the total runtime? (in ms)
- (d) i. [5 points] What sorting algorithm was used for ordering by average number of reviews?
	- ii. [5 points] Where did the sort happen (disk or memory)?
- (e) [3 points] Create an index for the fans column in yelp user table. Provide the Postgres command.
- (f) i. [4 points] What is the new execution plan after the index is created? ii. [1 point] Did the index help reduce the estimated cost?